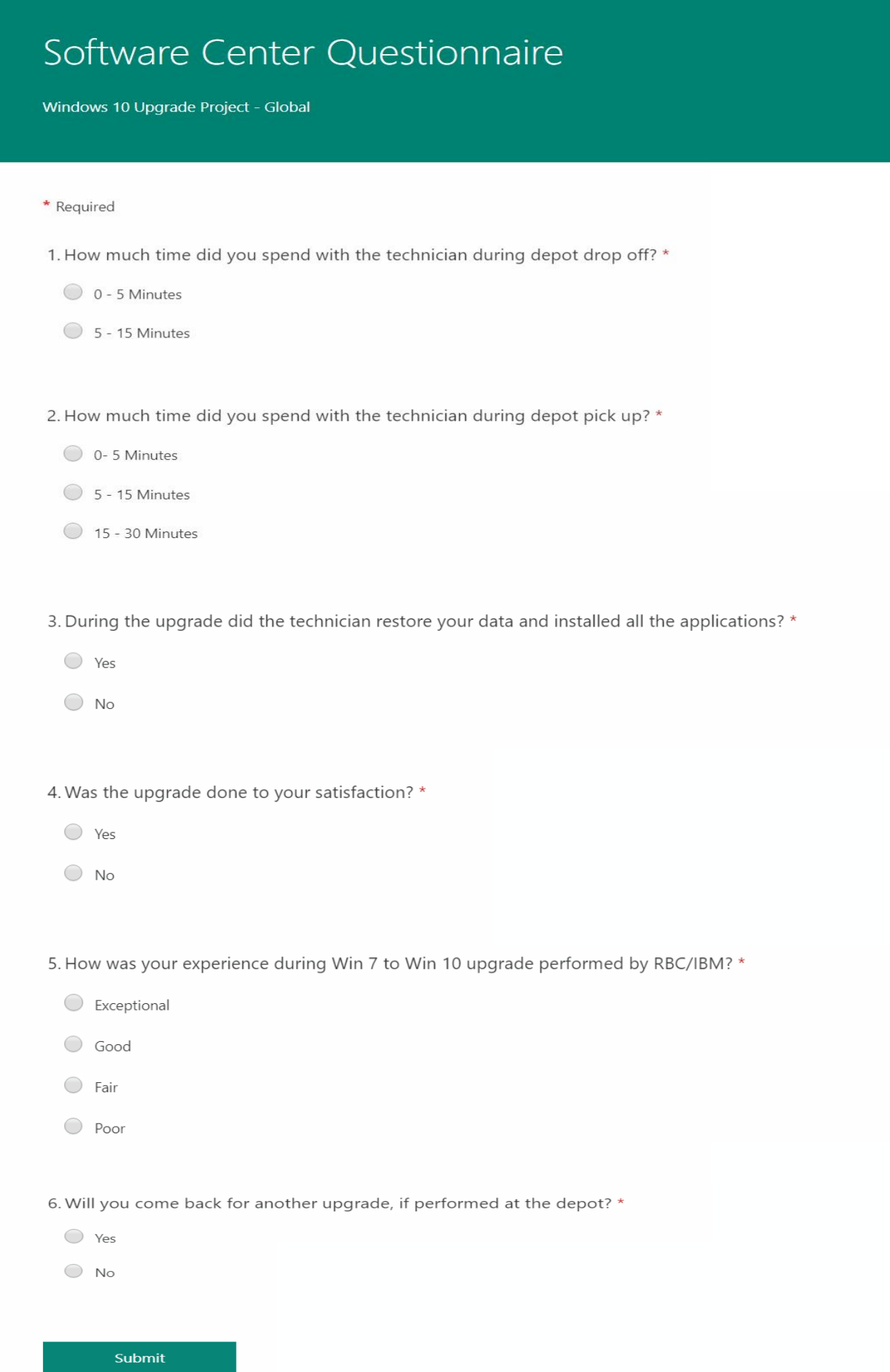

Created above questionnaire using Microsoft Forms. After creating the Q, I emailed the link that we will use within SC. We will use the link to incorporate it within Software Center tabs, so user can submit the feedback. It will help RBC to improve next deployments.

Now, I will create a custom client device setting

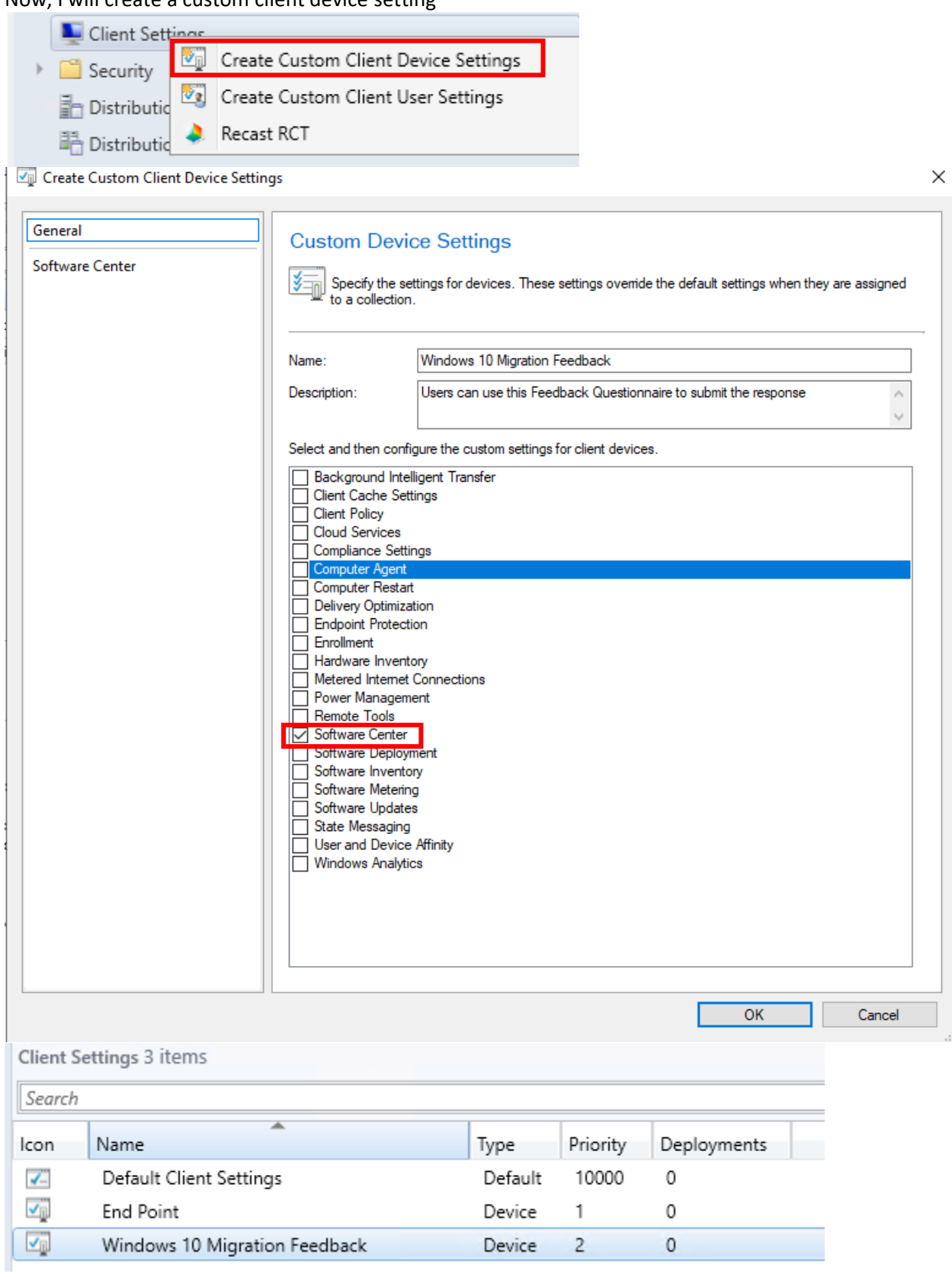

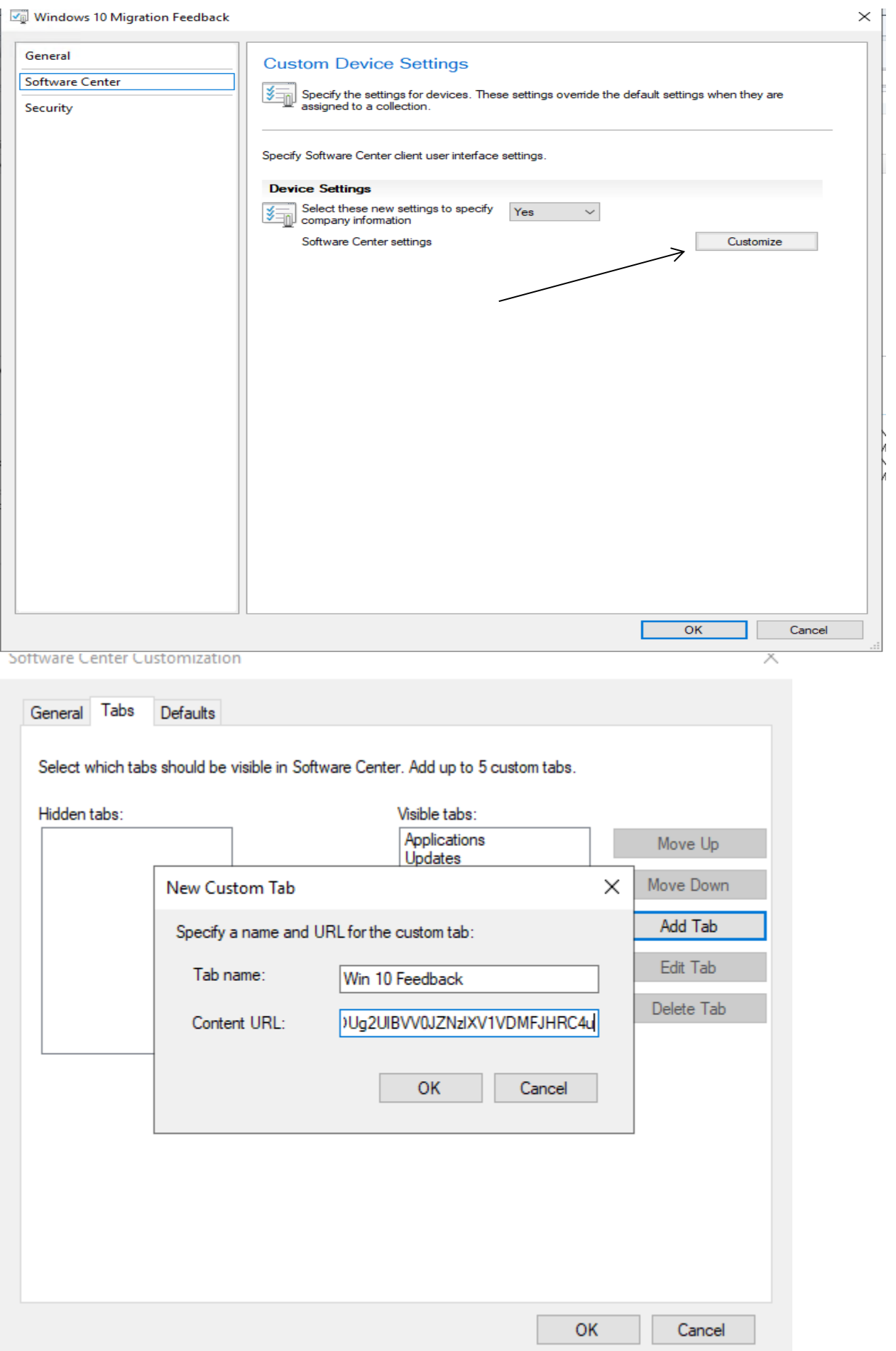

Now when user open Software Center they will see Win 10 Feedback tab with the Q they can answer and submit. Looks professional and at the same time will help RBC to improve future deployments.

After sometime the custom Win 10 Feedback showed up in Software Center.

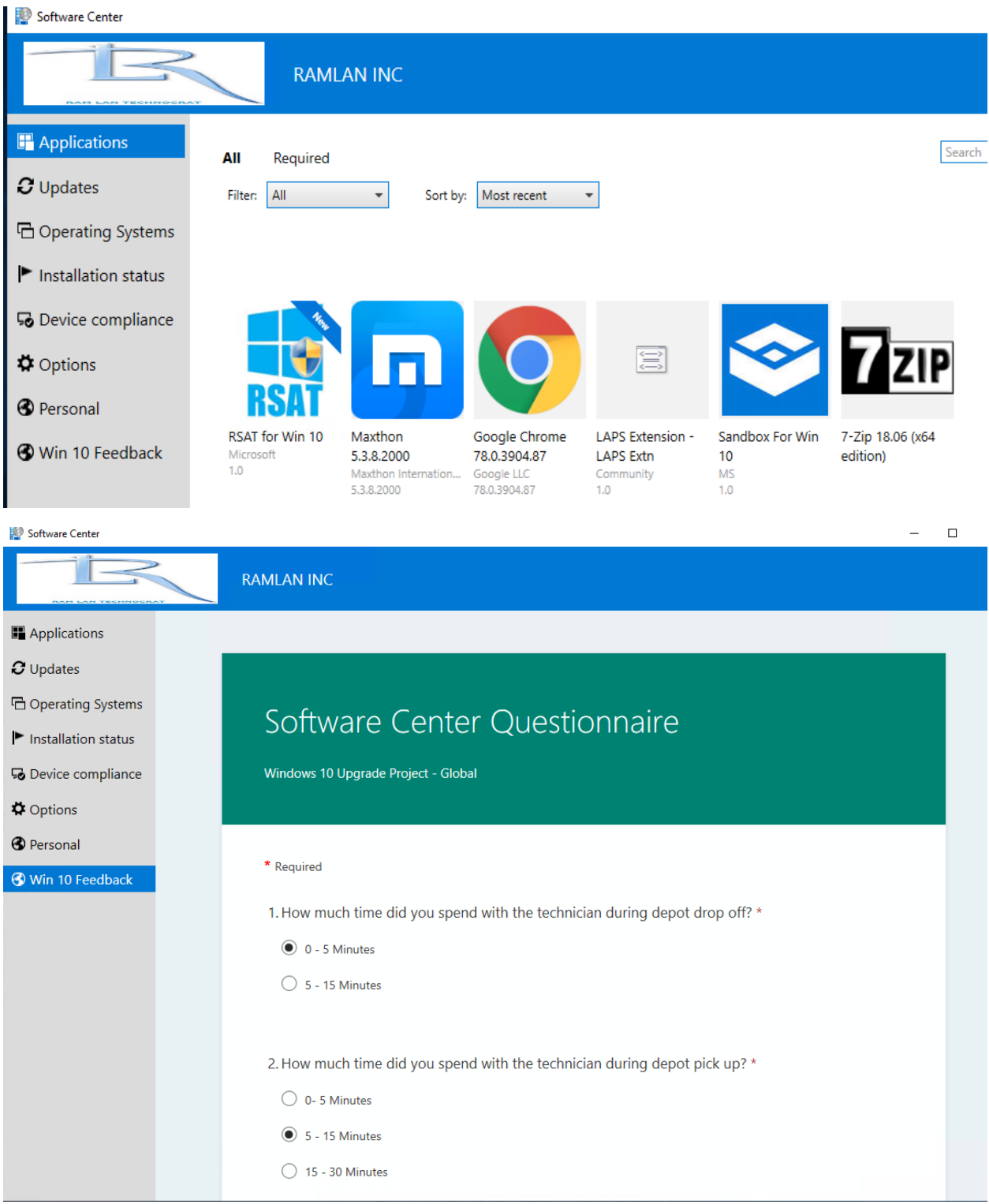

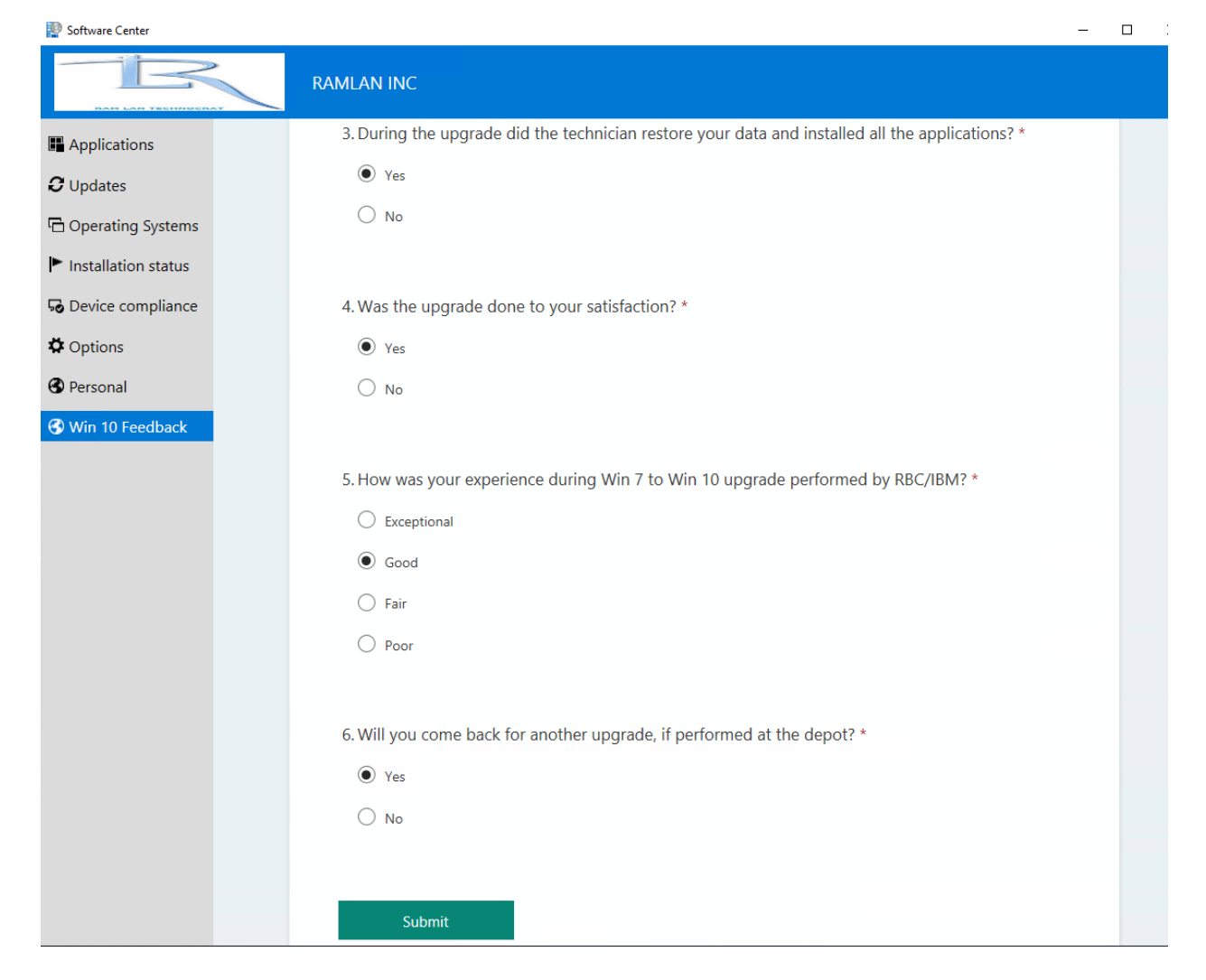

This concludes the process of including Q in SC.

Thanks

**Ram Lan** 15<sup>th</sup> Nov 2019